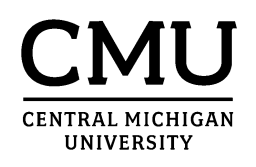

# Accounting Services Training Manual

## Grant Accounting

## Principal Investigator (PI) Packet Alphanumeric Grant Numbers/WBS Elements

### **Table of Contents**

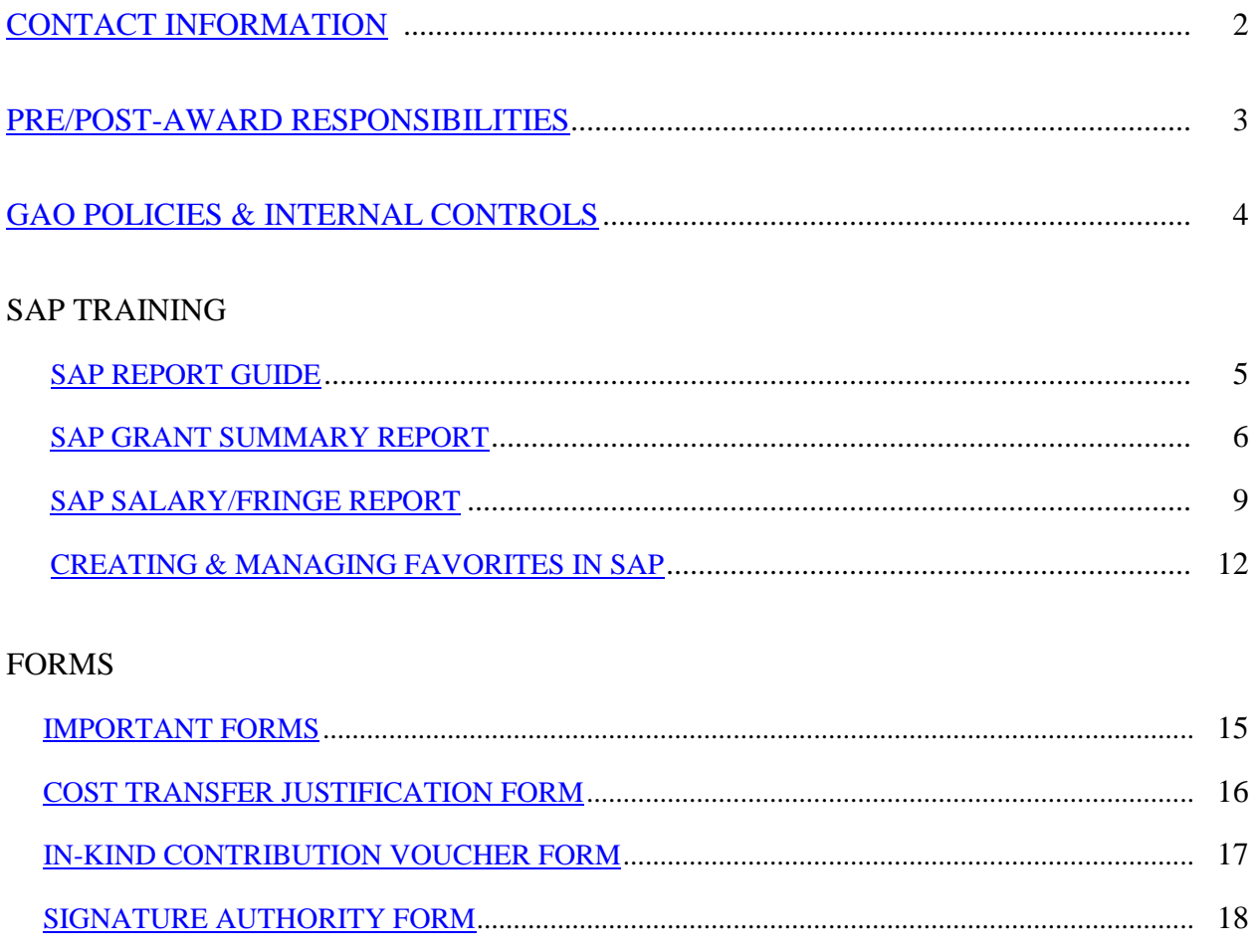

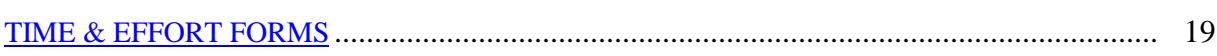

### <span id="page-2-0"></span>**IMPORTANT CONTACT INFORMATION**

### **Grant Accounting Office (GAO)**

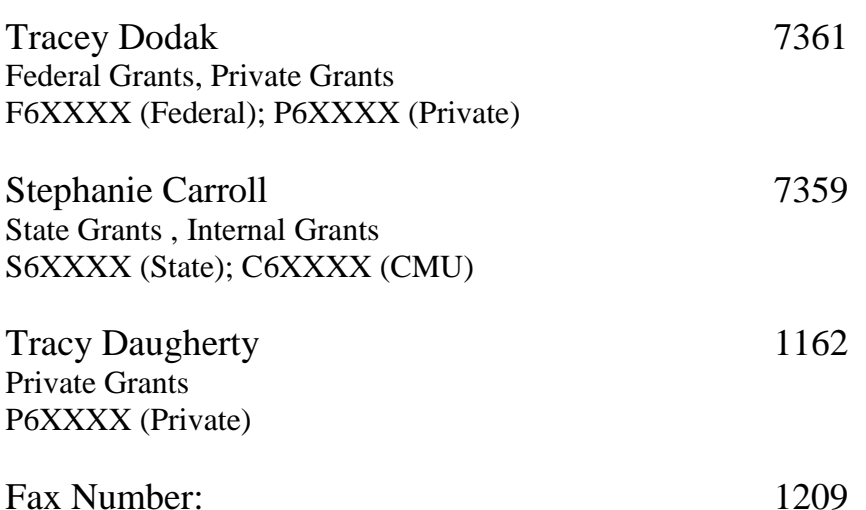

#### **OFFICE OF RESEARCH & SPONSORED PROGRAMS**

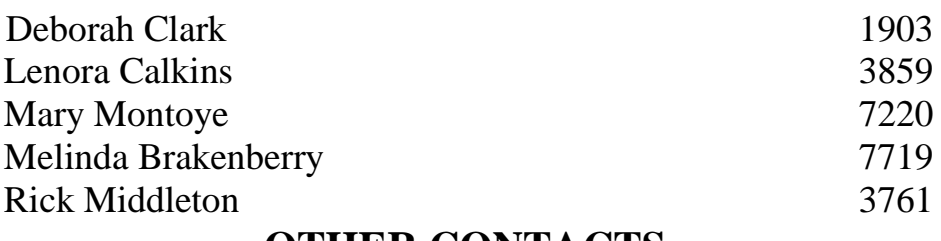

#### **OTHER CONTACTS**

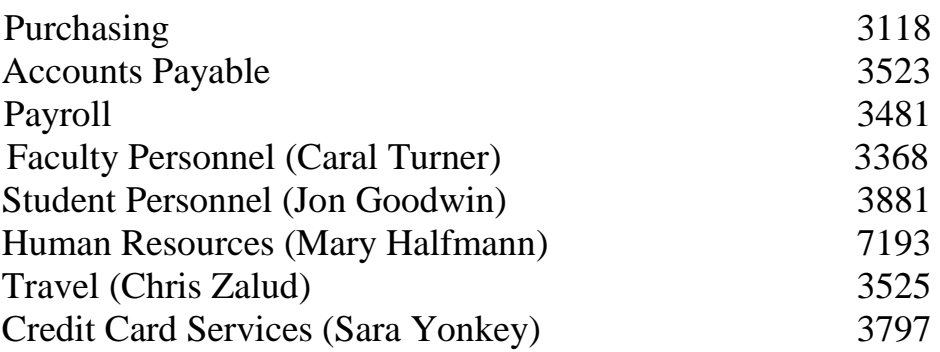

### **Pre-Award / Post-Award Responsibilities**

<span id="page-3-0"></span>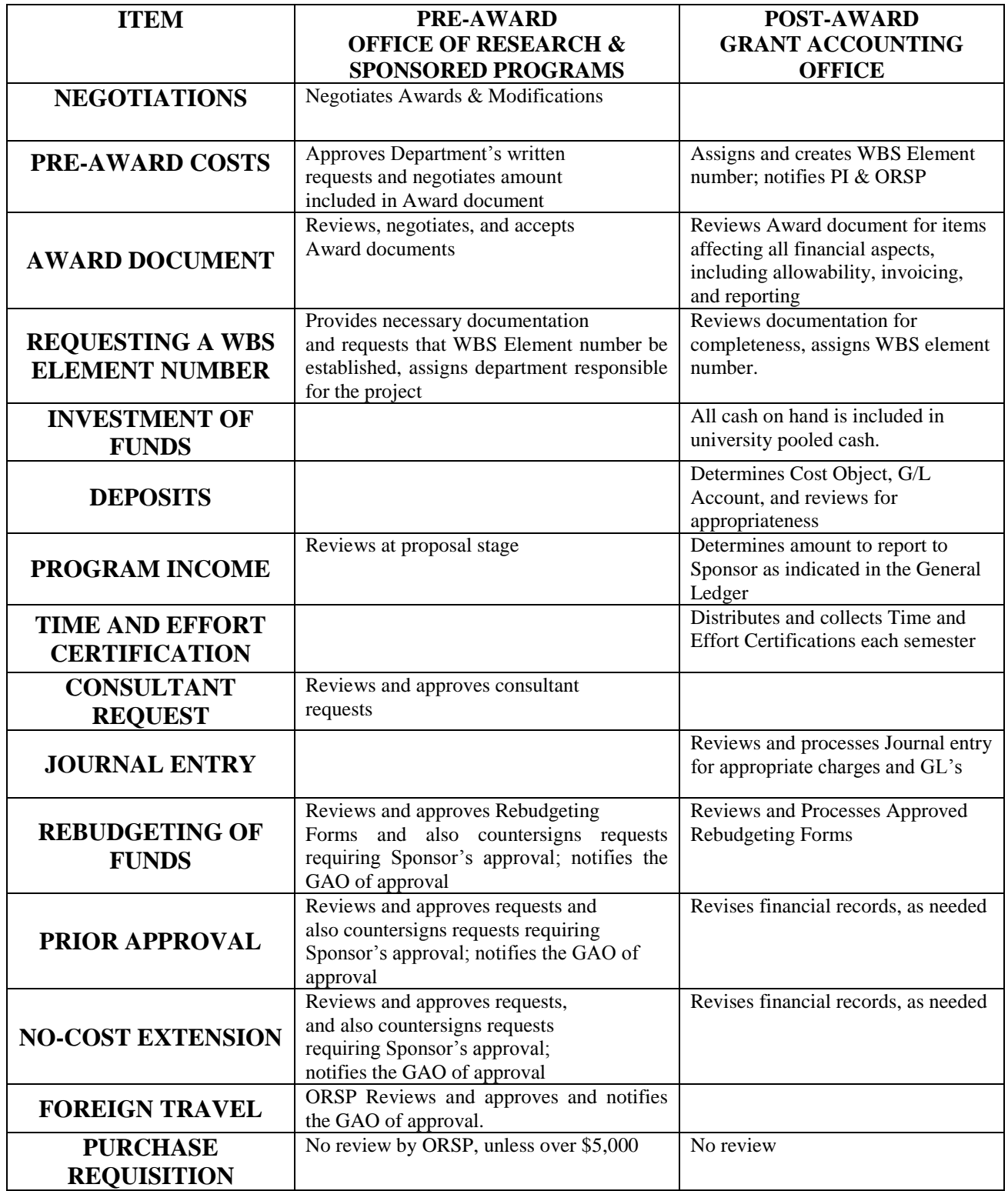

### **Grant Accounting Office Policies and Internal Controls**

<span id="page-4-0"></span>Grant Accounting Policies and Internal Controls can also be accessed via: [http://www.controller.cmich.edu/Grants/grants.htm.](http://www.controller.cmich.edu/Grants/grants.htm)

#### **Cost Transfer**

Cost transfers should be prepared and submitted as soon as the need for the transfer is identified, but under most circumstances, no later than 90 days from the original transaction date during the life of the grant (see page 16 Cost Transfer Justification Form).

#### **Credit Card Purchases**

Smart Data Online (SDOL) should be used monthly to assign the correct WBS Element/Cost Center and General Ledger (GL) account to all grant project purchases made using a CMU business card. Expenses in a grant account can not remain in the 693000 credit card GL. Charges must be reassigned to a GL that maps to the budget category for which the purchase is approved.

#### **Deficit Funds**

The account is not to have a deficit balance at any time during the project period. However, if the account does fall into a deficit, the Principal Investigator (PI) will be contacted by the Grant Accountant to determine how and when the deficit will be cleared.

#### **Financial Reports**

Financial reports are generally completed by Grant Accounting. In the instance where the PI or their departmental staff prepares a financial report, it may only be submitted after the Grant Accountant reviews and approves the report.

#### **In-Kind Donations**

In the case where the contract or grant reports in-kind donations, an in-kind contribution receipt voucher form must be completed and provided to Grant Accounting (see page 17 In-Kind Contribution Form). All in-kind donations must be reported at market value. Documentation and certification of the market value of the the in-kind donation is the responsibility of the PI. Grant Accounting will review the documentation for reasonableness before recording the donation in SAP.

#### **Matching Funds**

In the case where the contract or grant requires cash matching funds, the matching funds will be transferred into the grant account at the beginning of the project. If there are extenuating circumstances supporting the transfer of the cash at a later date, Grant Accounting must receive documentation from the funding source which confirms the timing and dollar amount of the pending transfers. In the case where the contract or grant requires in-kind matching funds a detailed listing of the source and amount of the donations must be provided at the beginning of the project.

#### **Narrative Reports**

The PI is responsible for submitting the narrative report to the sponsor. Failure to submit the report in a timely manner may jeopardize future funding by the sponsor. A copy of the final report must be submitted to Grant Accounting and will be maintained as part of the university documentation.

#### **Payments received on a grant**

Grant related checks must be directly sent to grant accounting for proper handling.

#### **Signature Authority**

Signature Authority is granted to a PI. The PI may grant signature authority to an additional signer by completing the Signature Authority Form (see page 18 Signature Authority Form) or in another means of written communication.

#### **Time & Effort Reporting**

In order for Central Michigan University to maintain compliance with OMB Circular A-21 regulations, the university is required to document effort spent on externally sponsored activities. All employees paid from a federal or state grant are required to fill out Time and Effort forms by the end of each semester (exam week). For the purpose of Time and Effort reporting the university recognizes 3 semesters: (1) Fall, (2) Spring, (3) Summer I & II. See page 19-21 for more information on Time and Effort Reporting.

### **SAP Report Guide**

<span id="page-5-0"></span>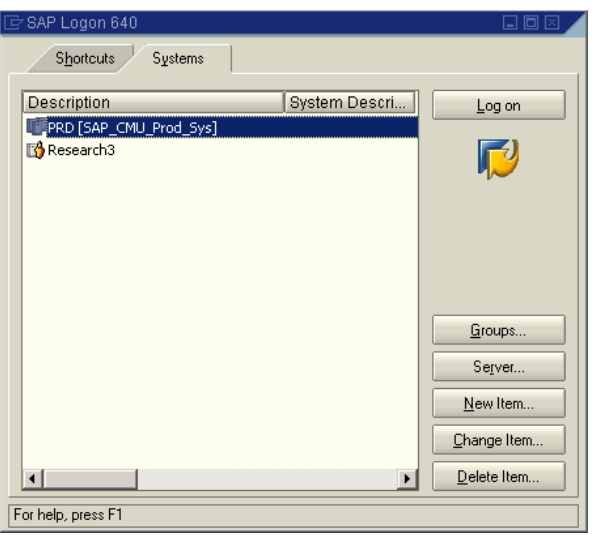

- **1.** To log on to SAP, double-click on the SAP icon located on your desktop.
- **2.** In SAP Logon box, double-click on PRD (Production).

**Note:** In order to gain access to the SAP system you must first have SAP software installed on your PC. This can be accomplished by contacting your department IT person or the help desk (there may be a nominal fee involved). Second, you must complete an online SAP User Request form. The form can be found at the following web address: [http://www.controller.cmich.edu/FIS/Forms/SAPRequest.html.](http://www.controller.cmich.edu/FIS/Forms/SAPRequest.html) Please note that this form must be submitted online (by selecting the submit button once completed). Once the request has been processed you will receive your password, via e-mail, from Chris Gilstad (WA 205).

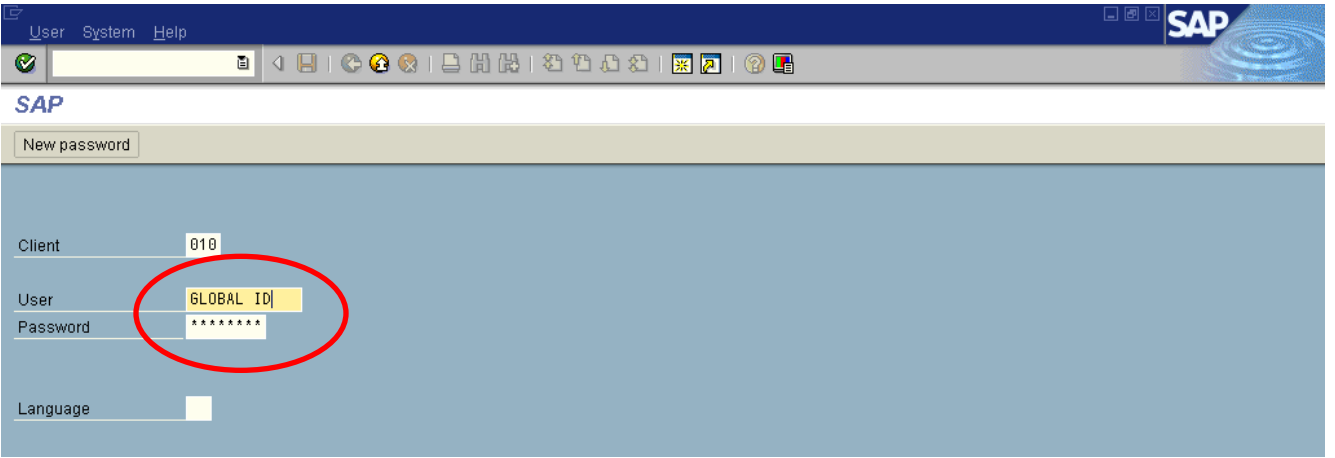

- **3.** Type your global ID in User box (if you are unsure of your global ID, please call the Information Technology Help Desk at 774-3662).
- **4.** Type password, which is assigned by Chris Gilstad, and push Enter.

**Note:** The password assigned initially is a temporary password and the user will be prompted to alter it after the initial log in.

### **SAP Grant Summary Report (WBS Element)**

Transaction Code – "ZFRGM004"

<span id="page-6-0"></span>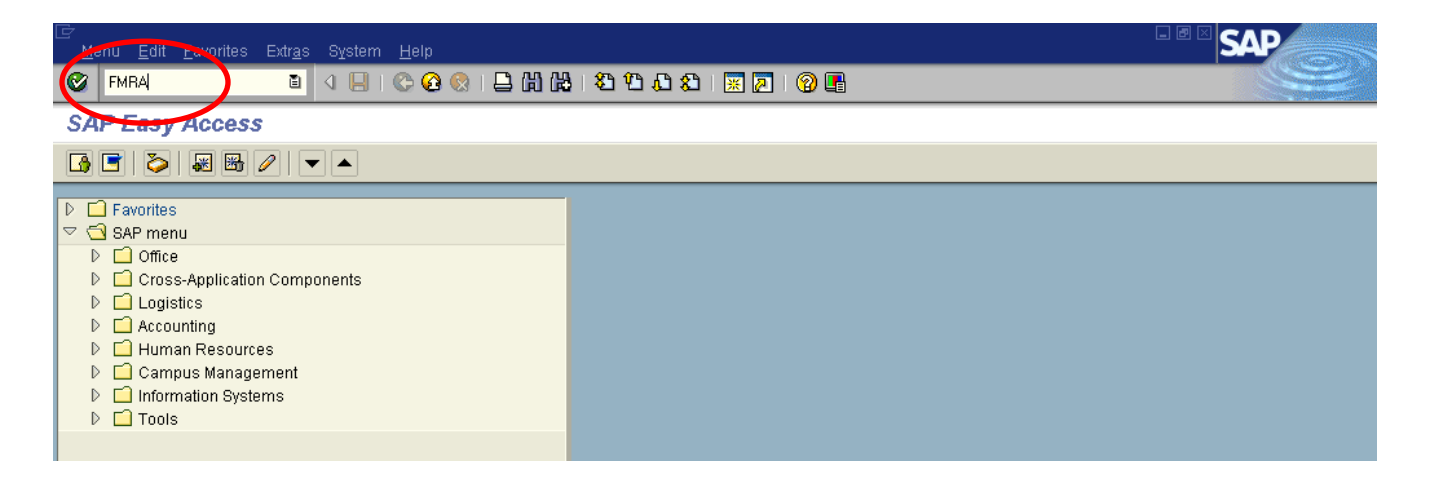

**5.** Type FMRA in the transaction code box and press enter to access the Departmental Report Tree. (You can also add this transaction to your favorite list in SAP. For additional help in creating and managing list of favorites, see instructions under "Creating and Managing Favorites in SAP Easy Access" on pages 12-14).

**Note:** If a transaction code box is not present on your screen click the sideways triangle to the left of the save icon and the box will appear.

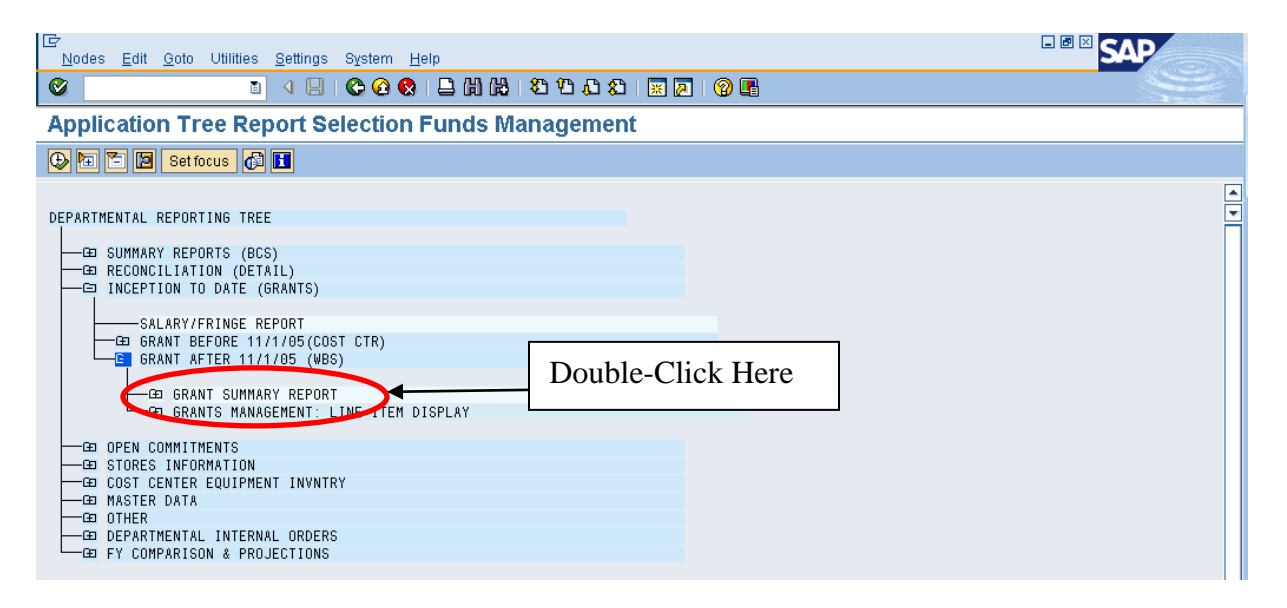

- **6.** In order to expand the report tree, click on the plus sign  $(\pm \text{I})$  to the left of the <u>INCEPTION TO DATE</u> (GRANTS) option.
- **7.** Click on the  $\overline{\text{}}$  to the left of GRANT AFTER 11/01/05 (WBS).
- **8.** Double click on GRANT SUMMARY REPORT.

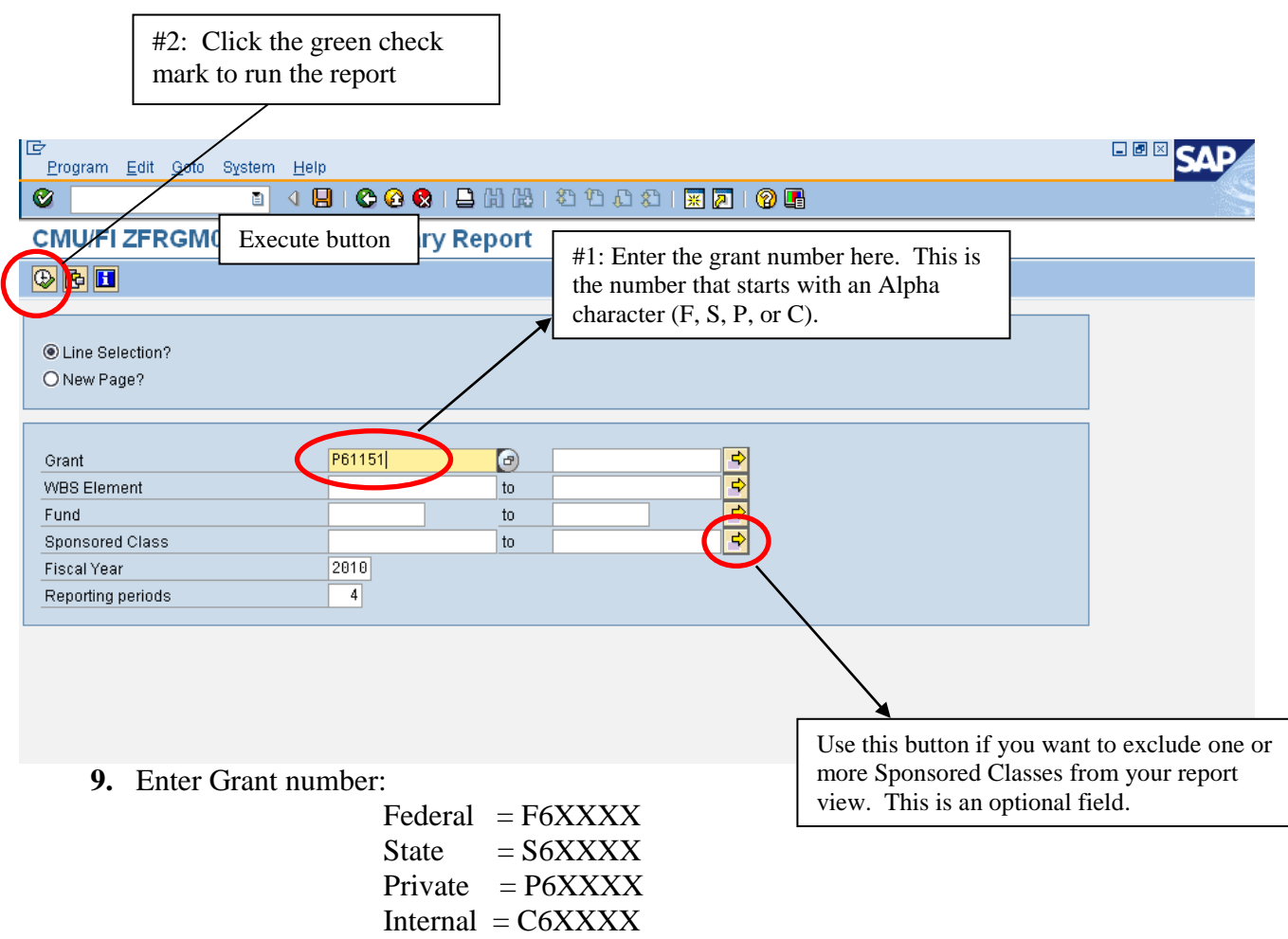

**10.** Push the Execute icon or press F8 on the keyboard.

**Note:** When using this report, grant number must begin with an alpha character (F, S, P, or C).

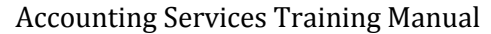

=

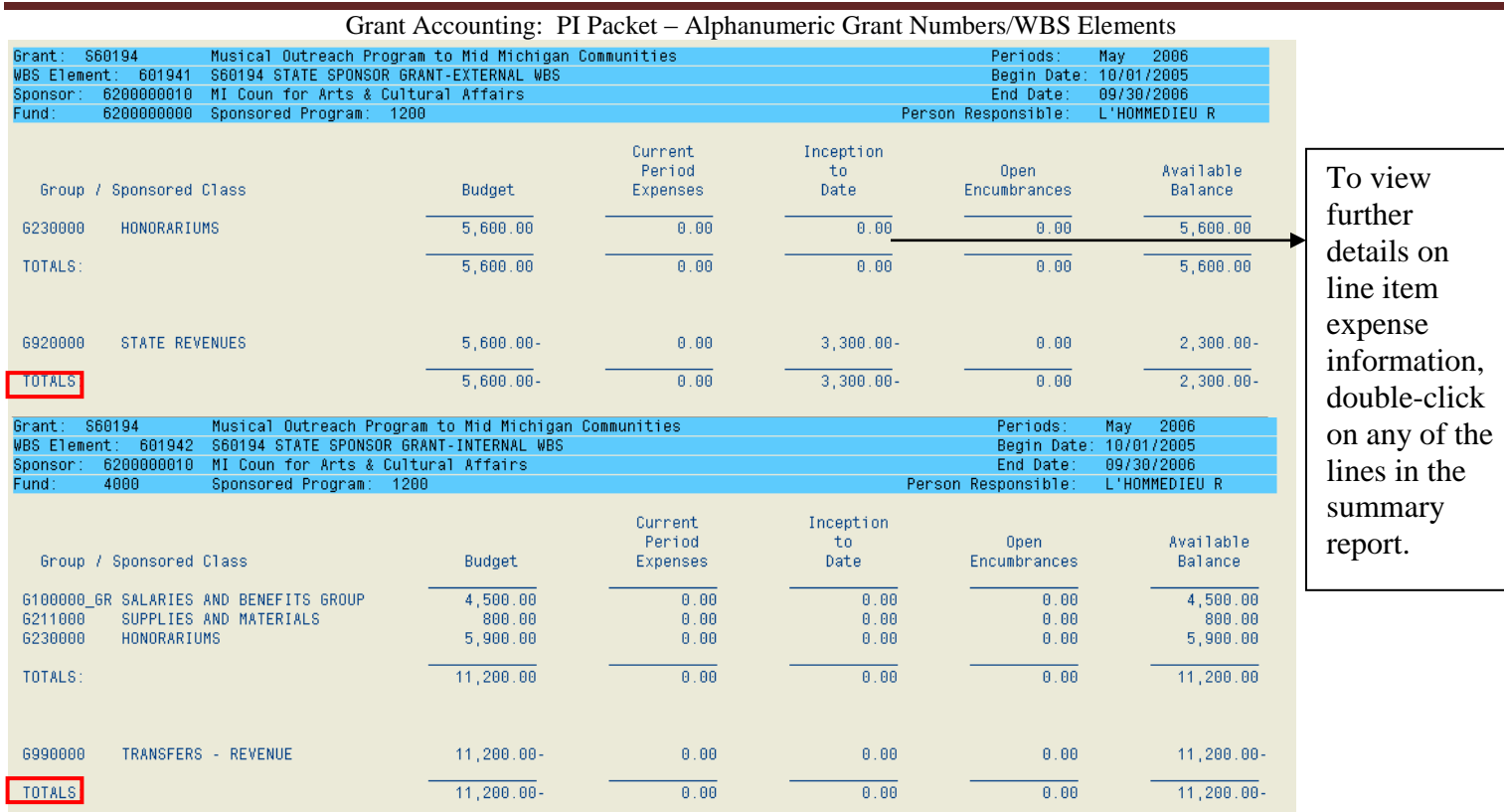

To read report:

- **11.** The column labeled BUDGET details the award by budget line item. The total award for the project is displayed below the budget categories.
- **12.** The column labeled CURRENT PERIOD EXPENSES details the expenditures for the reporting period entered on the selection screen.
- 13. The column labeled **INCEPTION TO DATE** details the expenditures incurred during the life of the grant.
- **14.** The column labeled OPEN ENCUMBRANCES displays future costs that have not yet been incurred (i.e. future salary obligations, unreceived merchandise).
- 15. The column labeled **AVAILABLE BALANCE** details the remaining balance.

### **SAP Salary/Fringe Report**

Transaction Code – "ZPRPR016"

<span id="page-9-0"></span>The following document will give step by step instructions of how to run the Salary Fringe Report.

The basic procedure is that when you run the report, you will need to enter a date range along with a Cost Center Number, a WBS Element Number, a Grant Number, or a Personnel Number. The program will then read payroll posting information and gather the salary and fringe benefit charges that are associated with that Cost Center, WBS Number, Grant Number or employee for the period of time selected. Once it gathers this information, the summary report will provide you with total costs for these elements, and also allow you to drill-down into the elements to view the individual, pay-period amounts and employees that are associated with these expenses.

There are a few different ways to access the Salary/Fringe Report:

- 1. It is available on your SAP User Menu in your Role Z-Standard, in the Reports folder
- 2. You can type ZPRPR016 in the transaction code box at the top of the screen.

3. You can access the report from the FMRA report tree (see page 6 for how to get to the FMRA reporting tree), located in the INCEPTION TO DATE (GRANTS) folder on the tree.

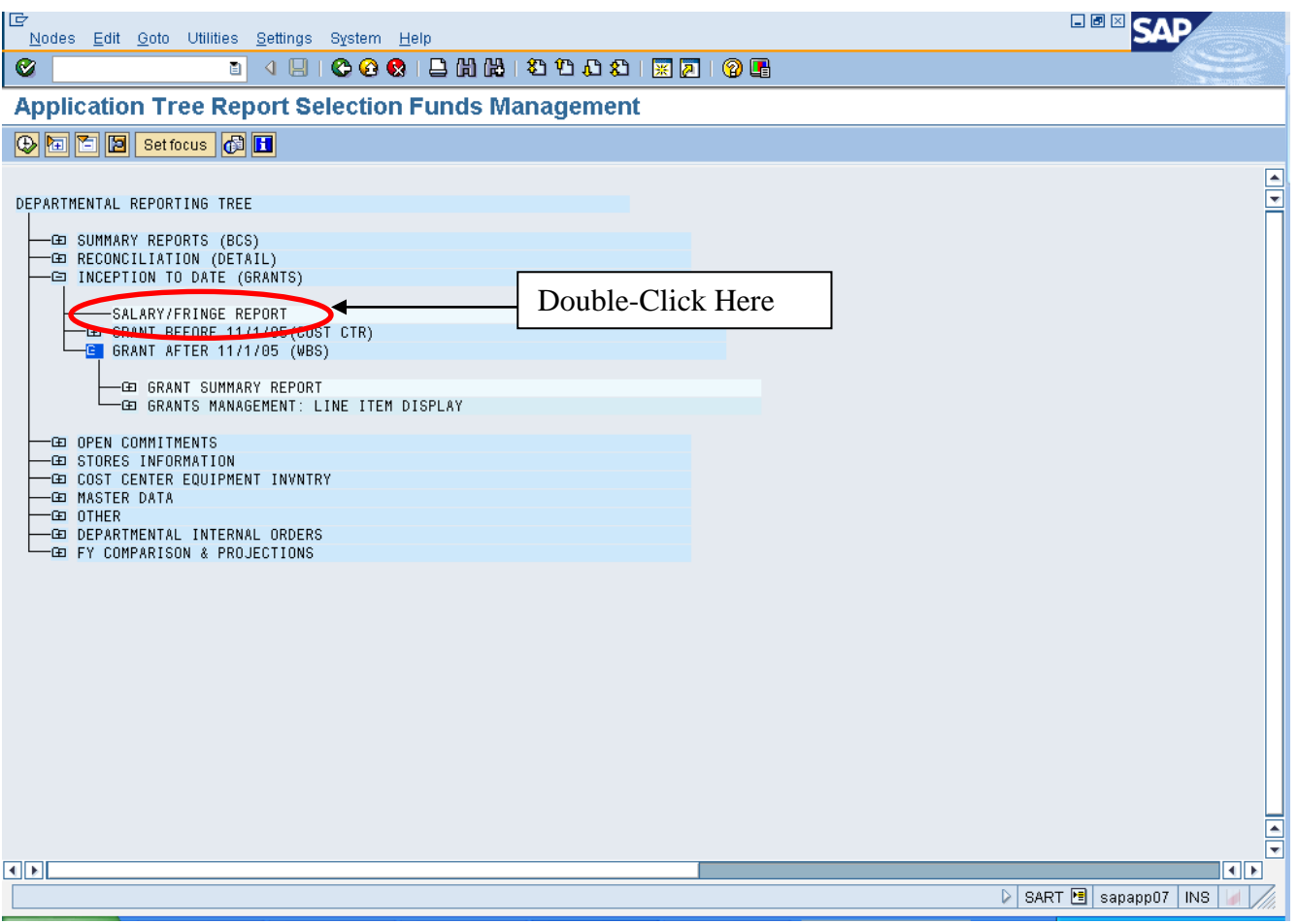

To run the report, you will see the following screen where you must enter the date range (in the Posting Date in the Document fields), and also provide Cost Center(s), WBS Element Number(s), Grant Number(s) or Personnel Number(s). The selection screen appears as follows:

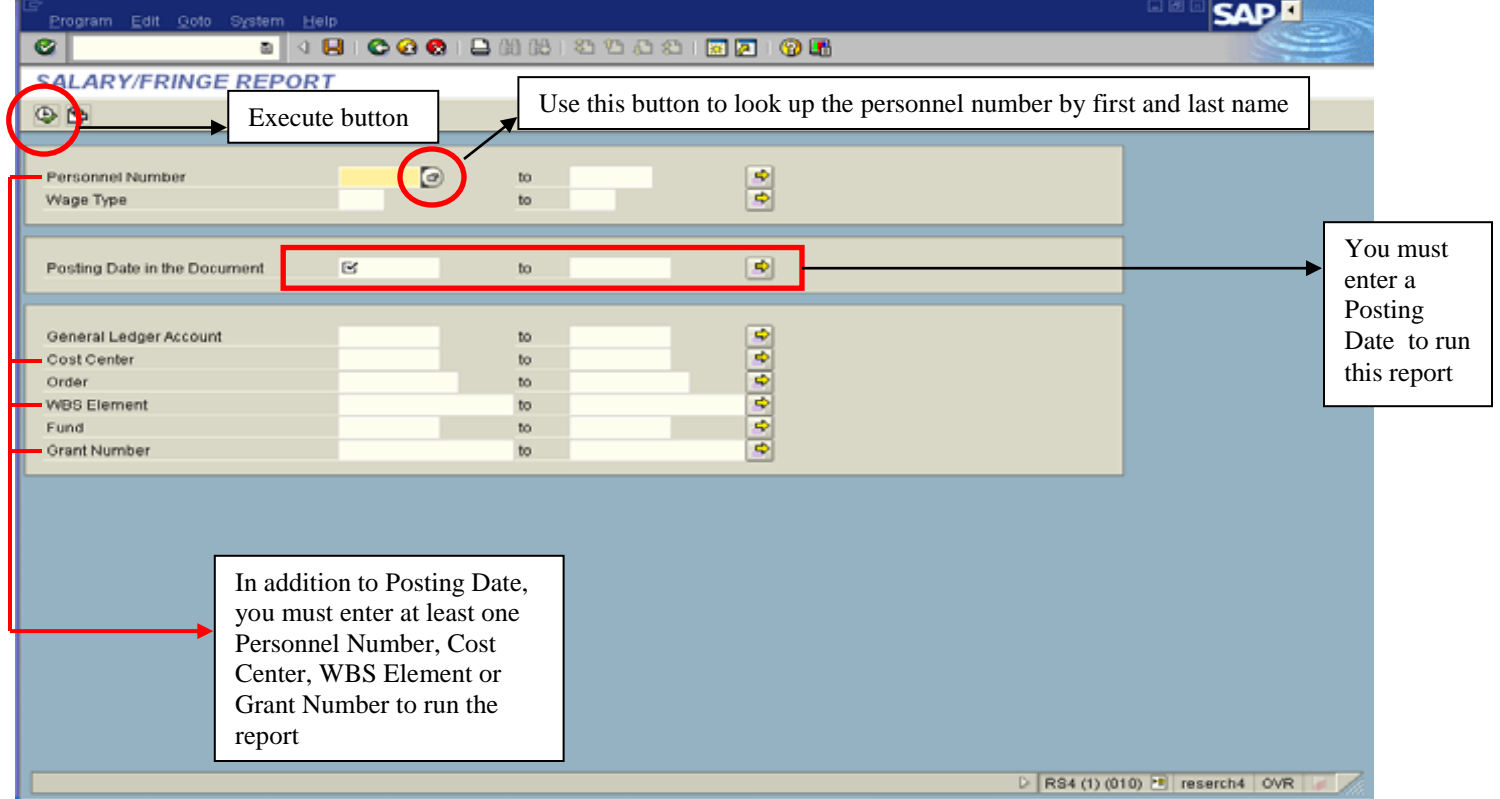

After entering the date range, Cost Center/WBS/Grant/Personnel Number(s), click on the execute button (Green Check icon) at the top of the screen. When the program has gathered its information, it will produce a summary report on your screen, such as the one that follows:

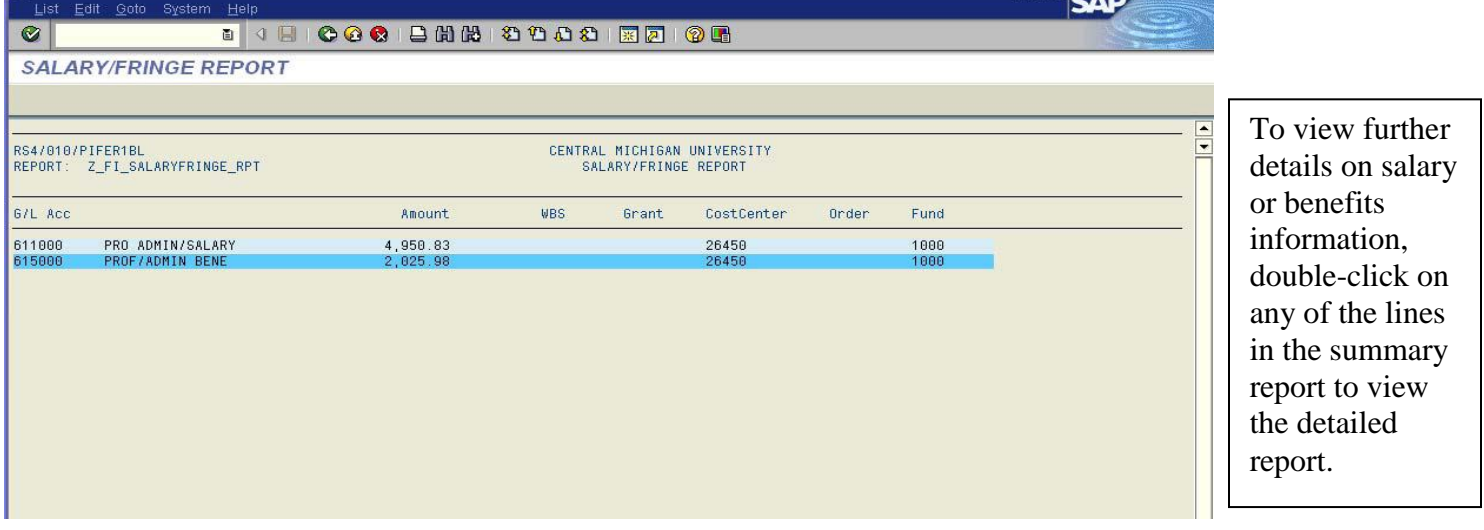

There will be multiple lines produced on the report. To view the detail behind the information presented in the summary report, double-click on any line to see the detailed information.

An example of the detail information is shown below.

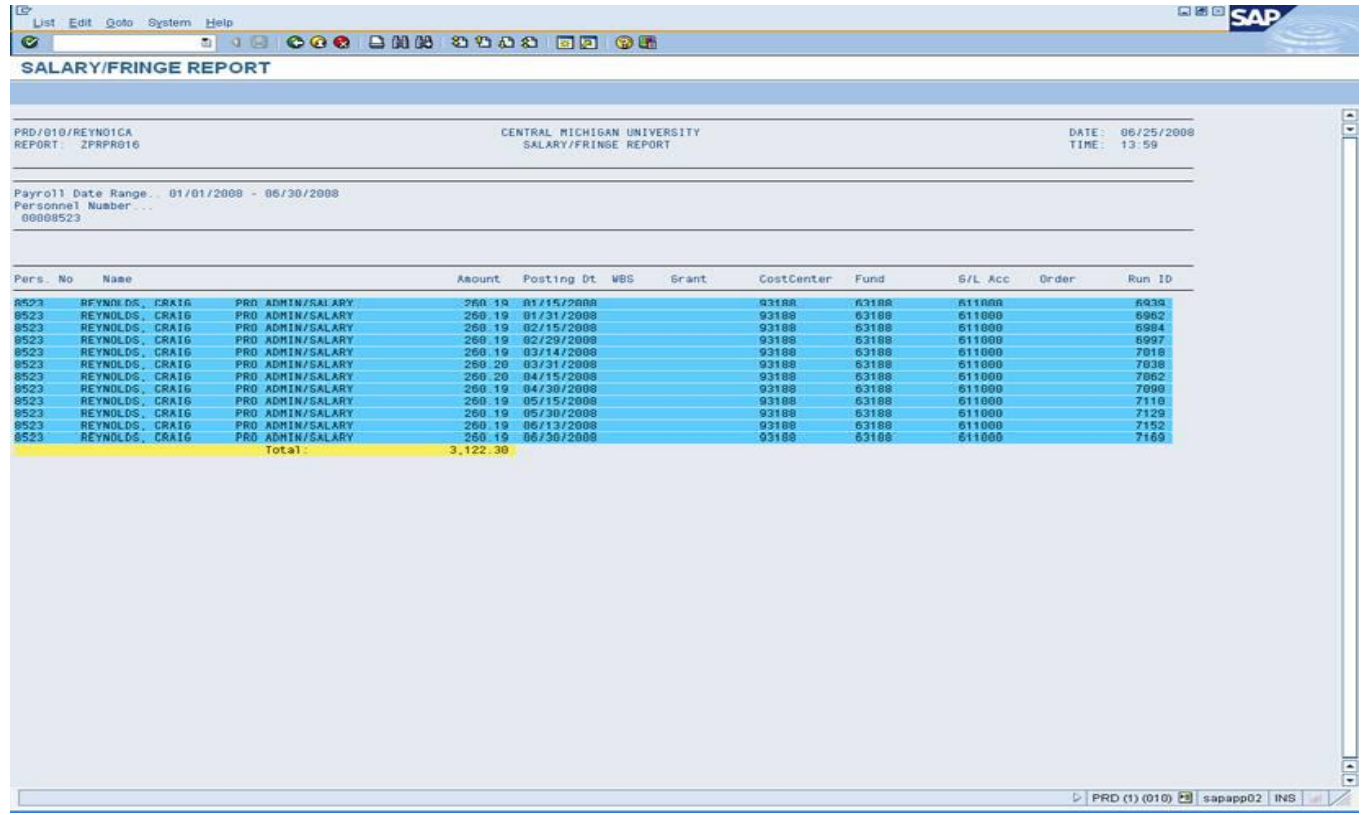

### **Creating And Managing Favorites In SAP**

<span id="page-12-0"></span>In SAP Easy Access, you can create list of favorites containing transactions, files, and web addresses. The following below shows how to create a list of favorites containing "transactions":

Inserting an Item from the SAP Standard Menu or from the User Menu

- Use the menu bar:
	- a. Select an executable item from the user menu.
	- b. Choose *Favorites*  $\rightarrow$  *Add.*

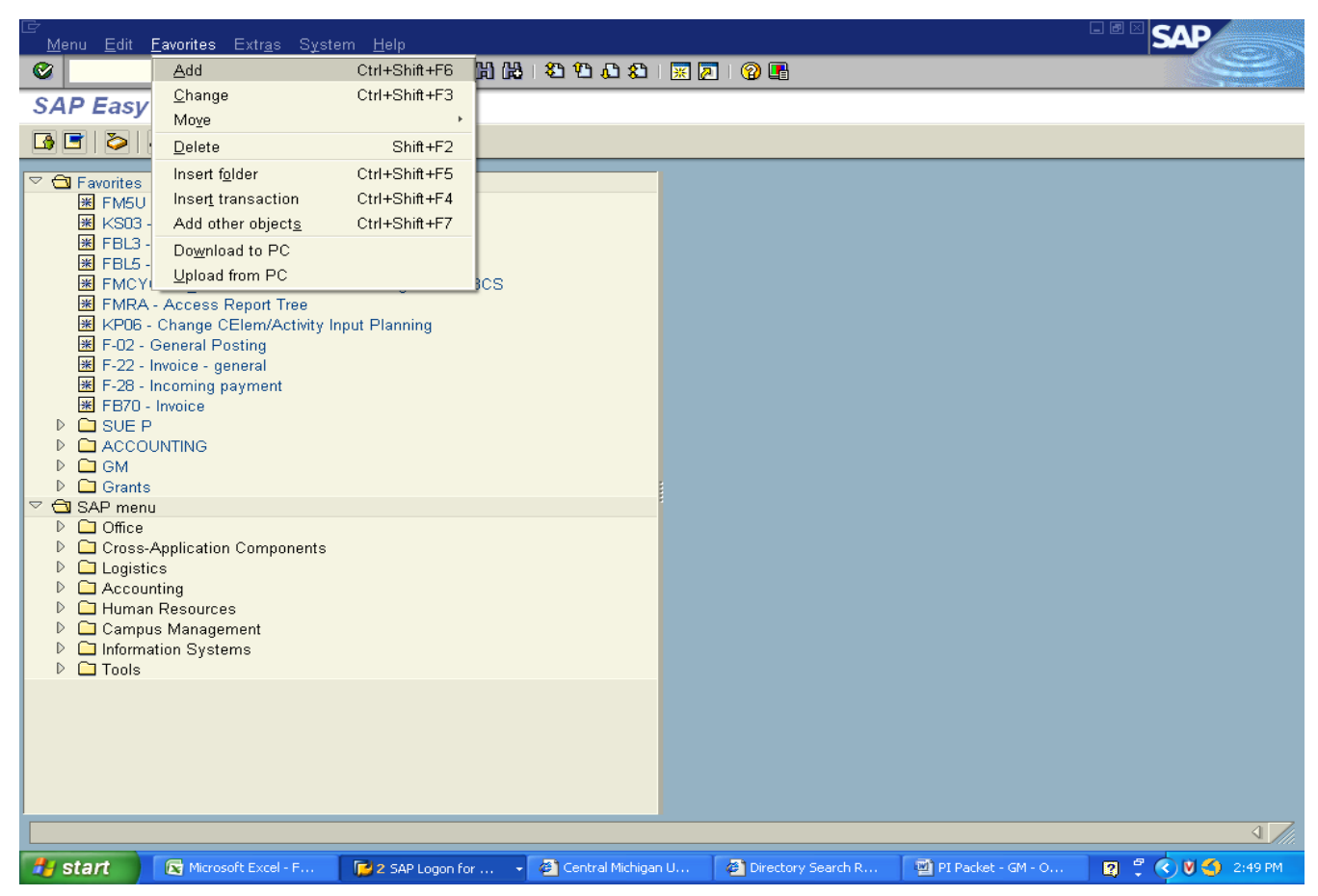

The new item appears at the end of your list.

- Use Drag&Drop.
	- a. Select and hold an executable item from the user menu.
	- b. Move the cursor (drag) into you Favorites folder and release (drop) the mouse button.

The new item appears below the position where you dropped it.

#### **Inserting a Transaction**

Choose *Favorites Insert transaction*.

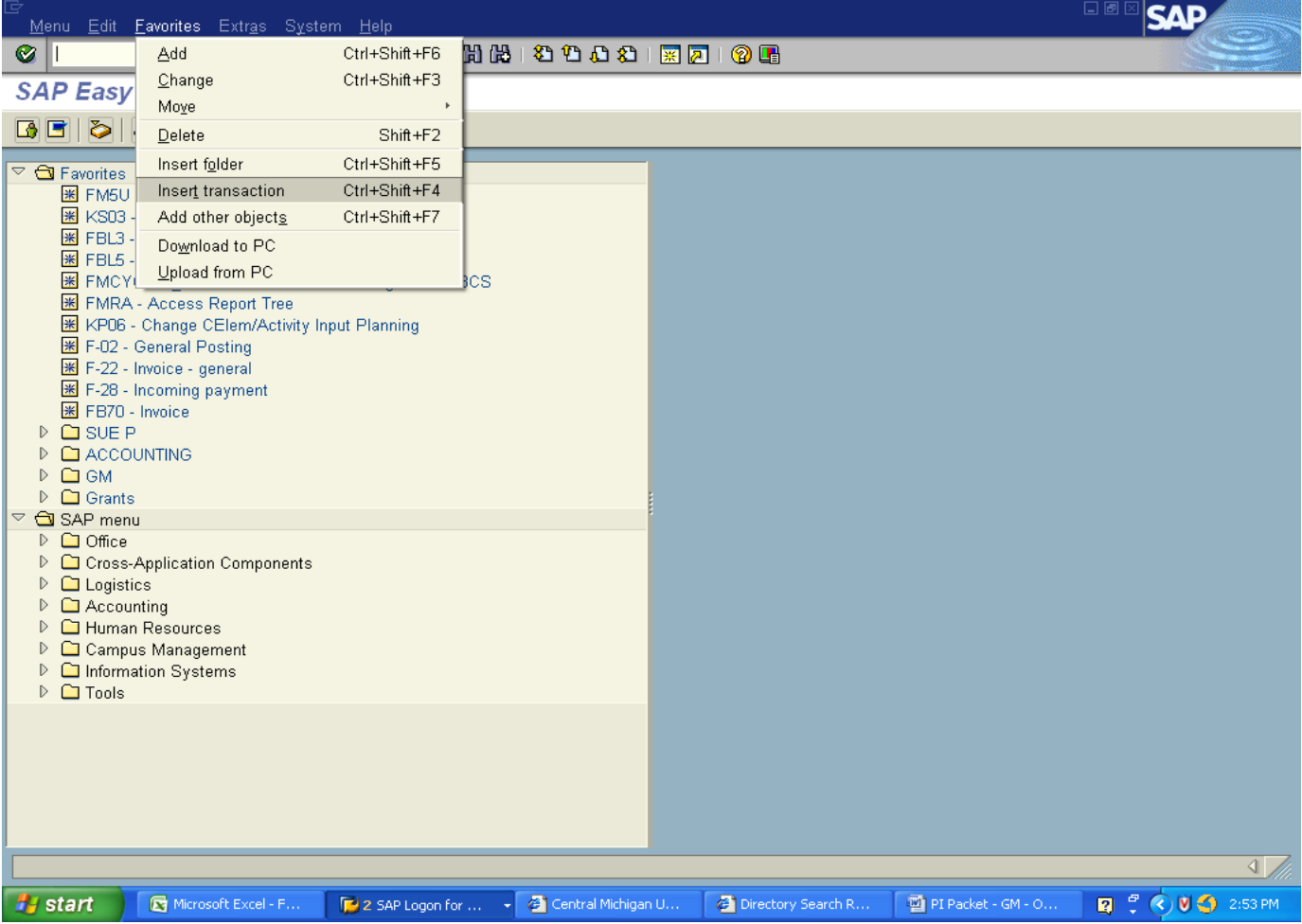

A dialog box will appear.

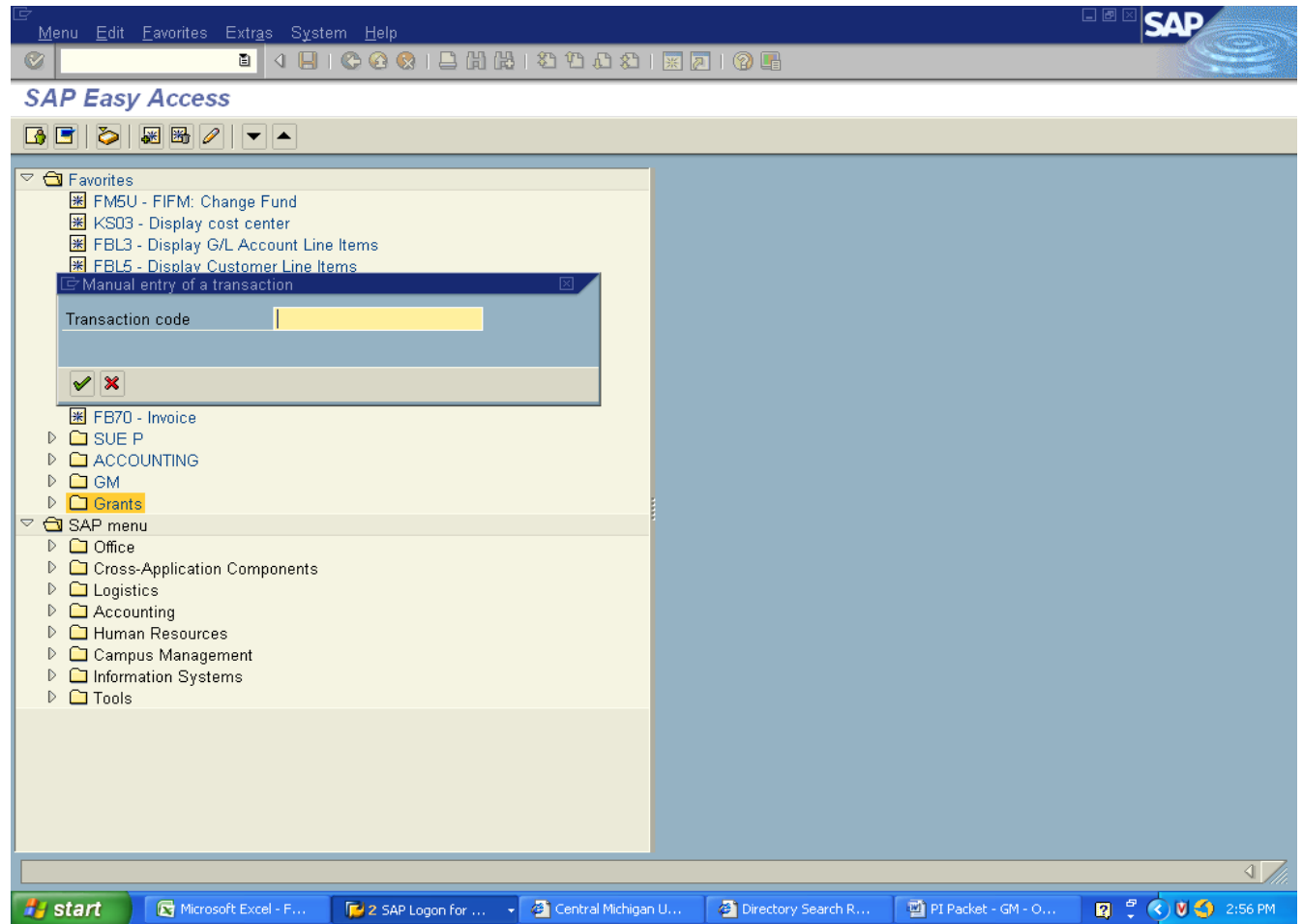

Enter the transaction code and click the Green Check mark to continue.

The new item appears at the end of your list, and is automatically labeled with the transaction name.

For additional help with SAP system such as how to manage favorites, navigate the user interface, customize your user settings, etc, you can access the following link: [http://help.sap.com/saphelp\\_erp2005/helpdata/en/46/a94b42cdb0b430e10000000a155106/frameset.htm](http://help.sap.com/saphelp_erp2005/helpdata/en/46/a94b42cdb0b430e10000000a155106/frameset.htm)

### **Important Forms Found on the Web**

#### <span id="page-15-0"></span>**For Grant Accounting Information:**

#### **[www.controller.cmich.edu/Grants/grants.htm](http://www.controller.cmich.edu/Grants/grants.htm)**

Note: Please see this location for guidance regarding mapping of Sponsored Classes to a list of grant General Ledger (GL) accounts

#### **[www.controller.cmich.edu/downloads/forms.htm#GrantAccounting](http://www.controller.cmich.edu/downloads/forms.htm#GrantAccounting)**

Note: Please see this location for grant forms such as the Cost Transfer Justification Form, In-Kind Contribution Form, Signature Authority Form and Time and Effort Forms

#### **For Information on Journal Entries:**

**[www.controller.cmich.edu/Accounting/JournalEntries.htm](http://www.controller.cmich.edu/Accounting/JournalEntries.htm)**

#### **For Frequently Used Non-Grant Accounting Forms:**

#### **[www.controller.cmich.edu](http://www.controller.cmich.edu/) (Click in the Quick Links box)**

-Select *SAP Account Request Form* (under Financial Information Systems heading) Note: In order to gain access to the SAP system, this form must be completed and submitted online.

-*Employee Reimbursement Voucher* (under Travel Services heading)

#### **[www.controller.cmich.edu](http://www.controller.cmich.edu/) (Click on the Forms link under Other Links heading)**

*-Invoice Voucher Form* (under Forms  $\rightarrow$  Payable Accounting heading  $\rightarrow$  Forms)

 $-i$ *-Direct Deposit – Travel Reimbursement* (under Forms  $\rightarrow$  Travel Services heading)

 $-Mileage Log Form$  (under Forms  $\rightarrow$  Travel Services heading)

-*Application/Agreement Form – Credit Card* (under Credit Card Services heading)

**[www.controller.cmich.edu](http://www.controller.cmich.edu/) (Click on the Payroll link under Departments)** -*Time Sheet Printing* (For Students & Staff)

**[www.fps.cmich.edu](http://www.fps.cmich.edu/) (Click on Forms & Instructions)** -*Faculty Employment/Personnel*

#### **[www.hrs.cmich.edu/forms.htm](http://www.hrs.cmich.edu/forms.htm)** *-Personnel Transaction Forms* (Click on Personnel Transaction Forms)

*-Student Employment Forms* (Click on Student Employment Forms)

#### **For ORSP Forms:**

**[www.orsp.cmich.edu](http://www.orsp.cmich.edu/) (under Forms)**

**[www.controller.cmich.edu/Training/trainingsurvey.htm](http://www.controller.cmich.edu/Training/trainingsurvey.htm)**

#### **Central Michigan University Grant & Contract Cost Transfer Justification Request**

*(This form must be completed and attached with appropriate documentation to a completed journal entry {SA Document})*

<span id="page-16-0"></span>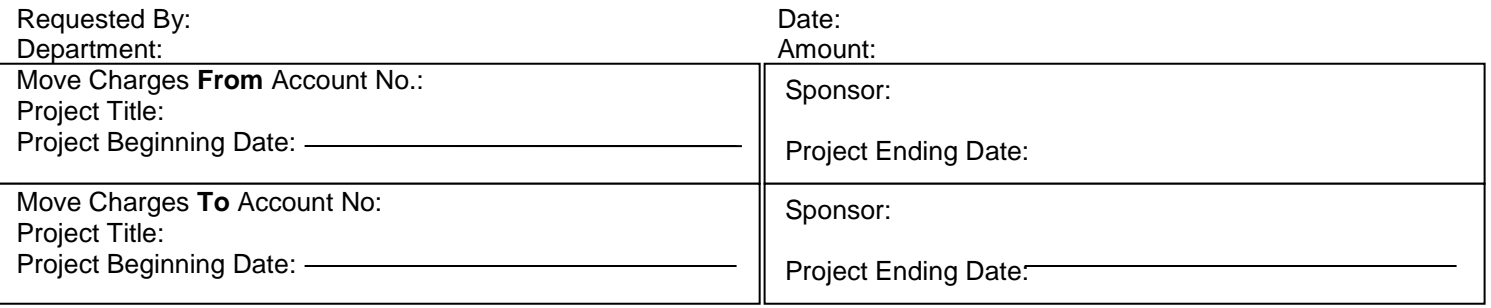

OMB Circular A-21-C.4.b states that "Any Costs allocable to particular sponsored agreement under the standards provided in this Circular may not be shifted to other sponsored agreements in order to meet deficiencies caused by overruns or other fund considerations, to avoid restrictions imposed by law or by terms of the sponsored agreement, or for other reasons of convenience." Other federal regulations require cost movements to be made in a timely manner. Timely is defined as taking place within 90 days of the occurrence of the cost, or by the end of the grant including extensions." Movements requested 90 days after the original occurrence require that all of the following questions be answered. **Documentation to support this request must be attached.**

1. What is the charge for and how does it benefit the project which is now being charged?

2. Why was the cost not correctly charged initially?

3. If the transfer is between two sponsored projects, explain how the two projects are related.

4. Why is this cost transfer being requested more than 90 days after the occurrence of the original transaction?

5. What measures have been taken to avoid the need for this type of cost transfer in the future?

Principal Investigator's name, title, and phone:

Principal Investigator's Signature: \_\_\_\_\_\_\_\_\_\_\_\_\_\_\_\_\_\_\_\_\_\_\_\_\_\_\_\_\_\_\_\_\_\_\_\_\_\_\_\_\_\_\_ Date:\_\_\_\_\_\_\_\_\_\_\_\_\_\_\_

**Note: By signing above, requestor certifies that the cost to be transferred is an appropriate expenditure for the sponsored grant or contract charged and the expenditure complies with the terms and restrictions governing that sponsored grant or contract.** The Grants and Contracts Office will review this request for approval. If approval is not granted the movement will not be allowed and the PI will be notified. Please send the completed form including documentation to WA307. Grants & Contract Approval: example and the contract Approval:

### **Central Michigan University In-Kind Contribution Receipt Voucher**

<span id="page-17-0"></span>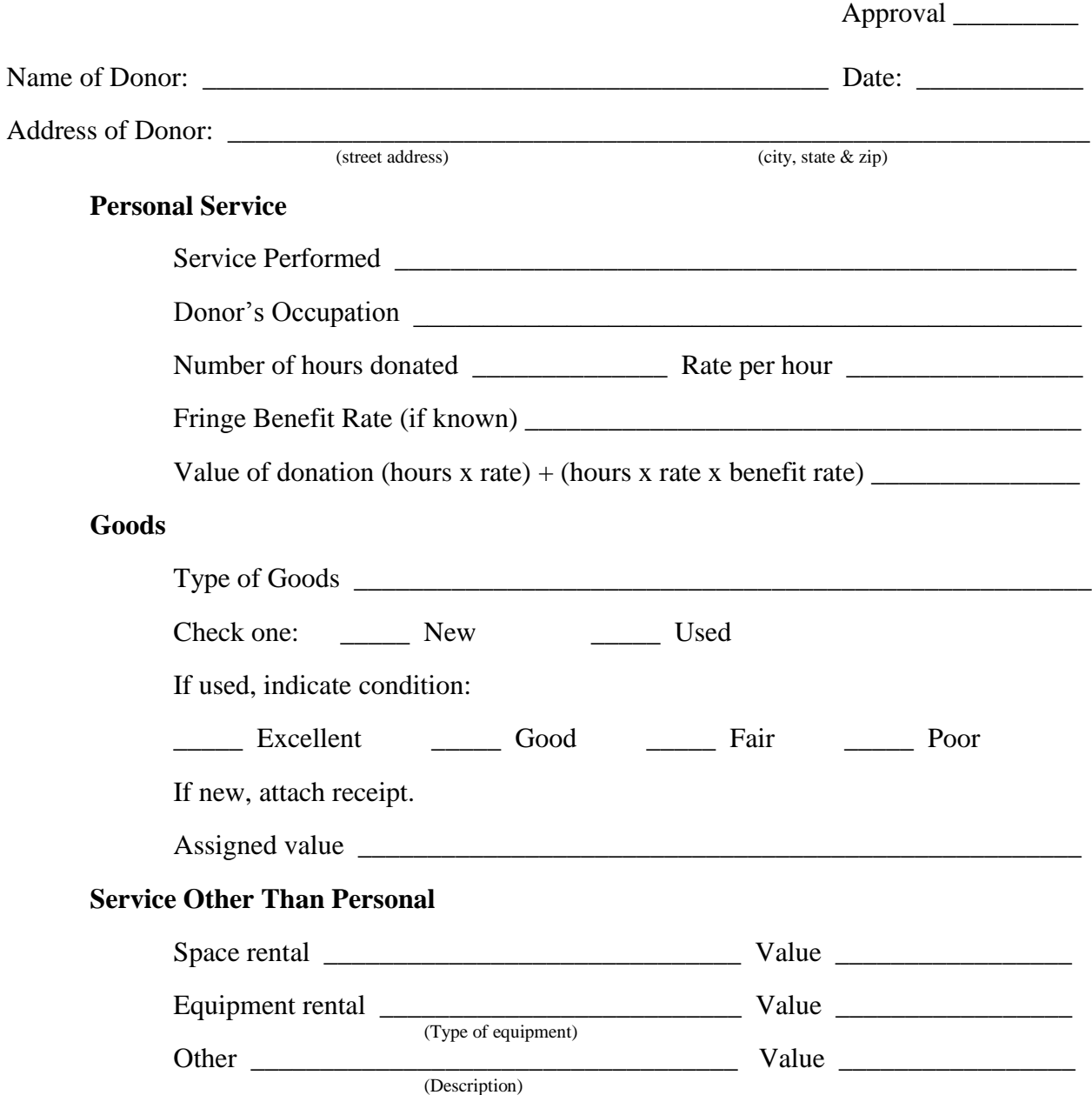

Receipt of the above goods and/or service is hereby acknowledged by the undersigned parties. It is understood this contribution may be counted as matching funds on a grant for which Central Michigan University is fiscal agent.

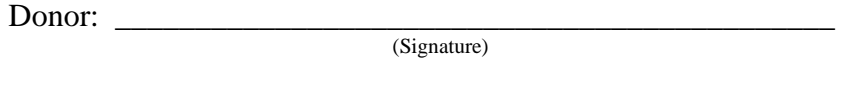

Project Director: \_\_\_\_\_\_\_\_\_\_\_\_\_\_\_\_\_\_\_\_\_\_\_\_\_\_\_\_\_\_\_\_\_\_\_\_\_\_\_\_\_\_\_\_\_

(Signature)

#### **Central Michigan University Signature Authority Form**

#### <span id="page-18-0"></span>**Who has signature authority?**

Signature Authority is granted to a project director.

#### **How does someone else gain signature authority?**

Written approval must be given by the project director and written acceptance must be given by the additional signer. This is done by completing this signature authority form or in another means of written communication.

#### **What does it mean when I sign a grant document?**

By signing grant related documents, the signer is attesting that the charges are allowable, reasonable and allocable to the project.

#### **What do I do with this form when it is completed?**

The original signature authority form must be given to the grant accountant in WA304 or WA307 so that it may be kept in the grant file.

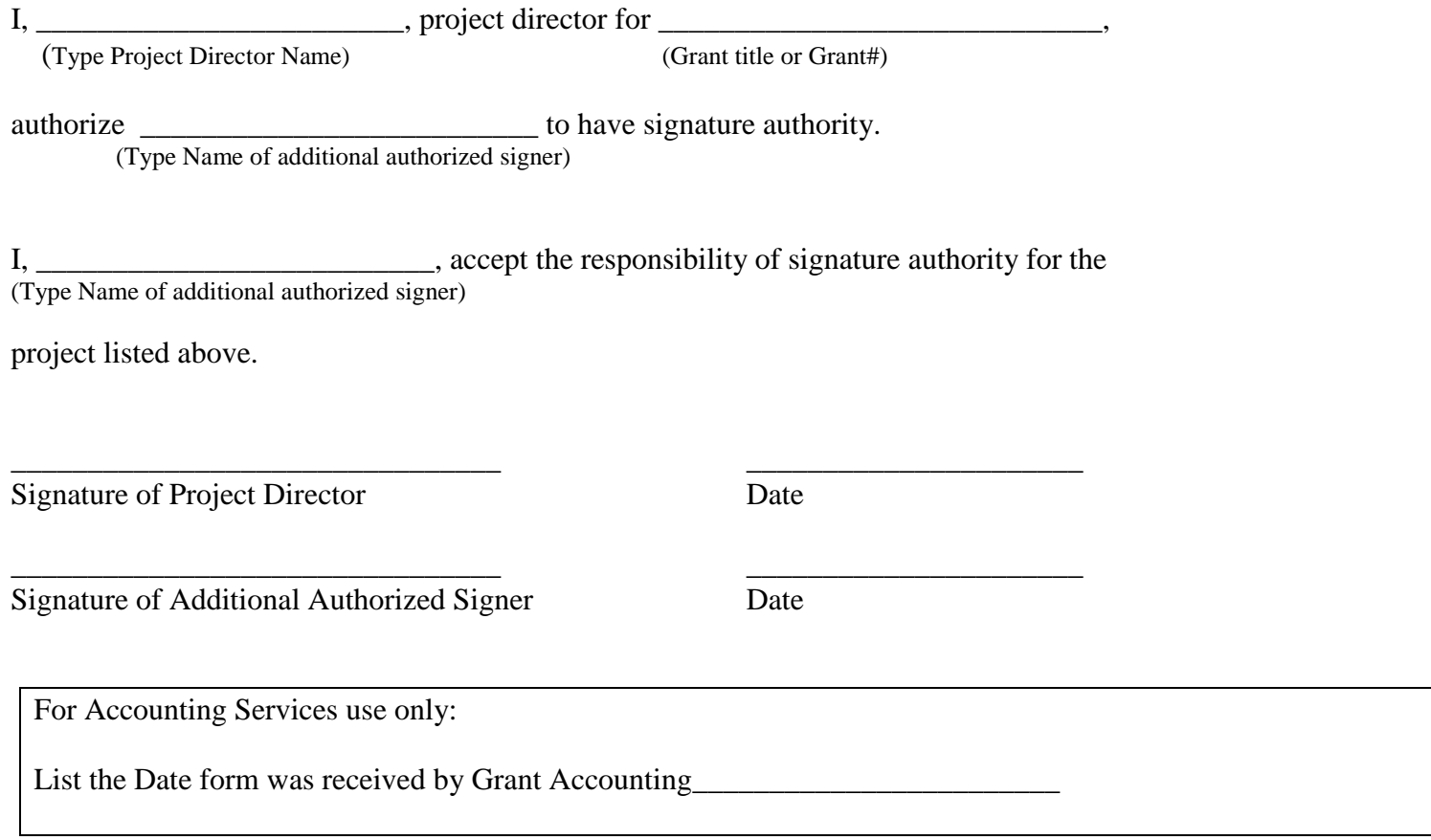

#### Time and Effort Reporting Policy

<span id="page-19-0"></span>Per Office of Management and Budget (OMB) Circular A-21, Section J.8.a, CMU is required to document effort spent on externally-sponsored activity. This time and effort reporting policy is intended to meet this requirement. The system is an "After-the-Fact Activity" system, under which the distribution of salaries and wages by CMU will be supported by activity reports as described below:

A. Time and Effort Reporting Forms will reasonably reflect the percentage distribution of efforts expended by CMU salaried faculty and professional staff involved in federally-funded and state-funded grants, contracts and cooperative agreements. Time and Effort Reporting forms do not need to be completed for staff and student employees who utilize bi-weekly timesheets.

B. For each federally-funded or state-funded project, a Time and Effort Reporting Form will be completed and signed by each person working on the project, provided that the approved grant, contract or cooperative agreement commits University personnel time to the project, regardless whether such time is paid by external funds or is an unpaid contribution, i.e., an in-kind match.

C. The Time and Effort Reporting Form shall include an optional reporting section which provides an opportunity for the person working on the project to provide information regarding the type of work they have completed during the reporting period.

D. Time and Effort Reporting Forms will be confirmed by a person having firsthand knowledge of the employee's activities. Confirmation is indicated by a countersignature on the form.

1. If a form documents a **faculty member's effort and he/she is the Project Director,** the form will be countersigned by the Department Chair (or immediate supervisor in non-academic divisions).

2. If a form documents a **faculty member's effort and he/she is** *not* **the Project Director**, the form will be countersigned by the Project Director.

3. If a form documents a **professional staff member's effort and he/she is the Project Director,** the form will be countersigned by the Department Chair (or immediate supervisor in non-academic divisions).

4. If a form documents a **professional staff member's effort and he/she is** *not* **the Project Director,** the form will be countersigned by the Project Director.

E. Time and Effort Reporting Forms will be completed near the end of each semester and will document the percentage distribution of effort expended during the same semester.

F. Time and Effort Reporting Forms must be returned to Grant Accounting by the end of final exam week each semester.

G. Completed Time and Effort Reporting Forms will be filed in the Grant Accounting office.

For further information, contact Grant Accounting at 774-1162 or the Office of Research and Sponsored Programs at 774-ORSP.

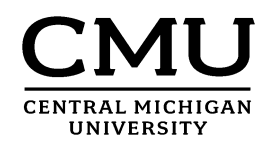

#### Time and Effort Reporting Form

In order to comply with the university and government's requirements for "time and effort reporting," this form must be completed near the end of each semester by each salaried faculty member or professional staff employee working on a federally-sponsored or state-sponsored project.

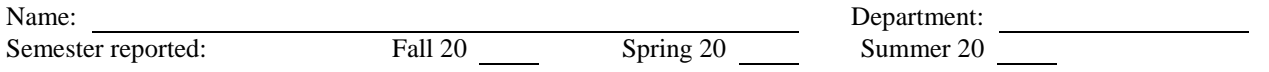

Provide a breakdown of your responsibilities for this semester. The total, including externally funded activities must equal 100%. **If your pay assignment changes during the semester, please complete a SEPARATE form with date range listed (use separate form for EACH date range).**

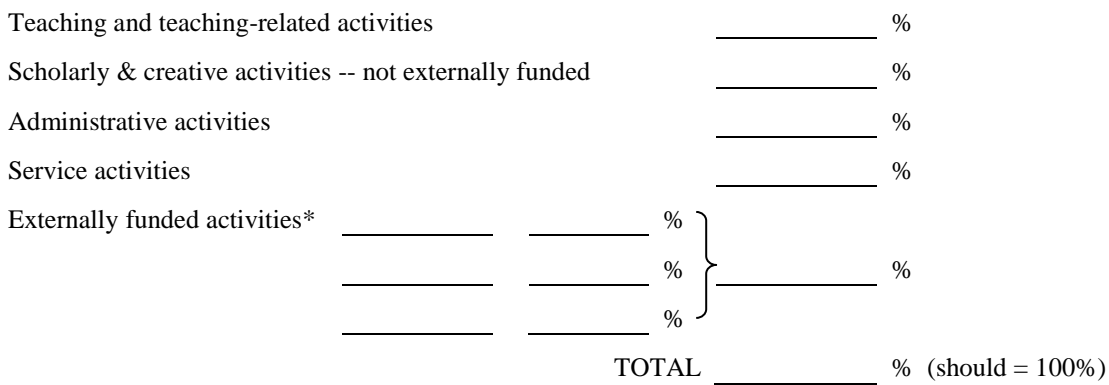

\*For the reporting period, indicate the breakdown (% time) spent on each funded project accomplishing the following tasks

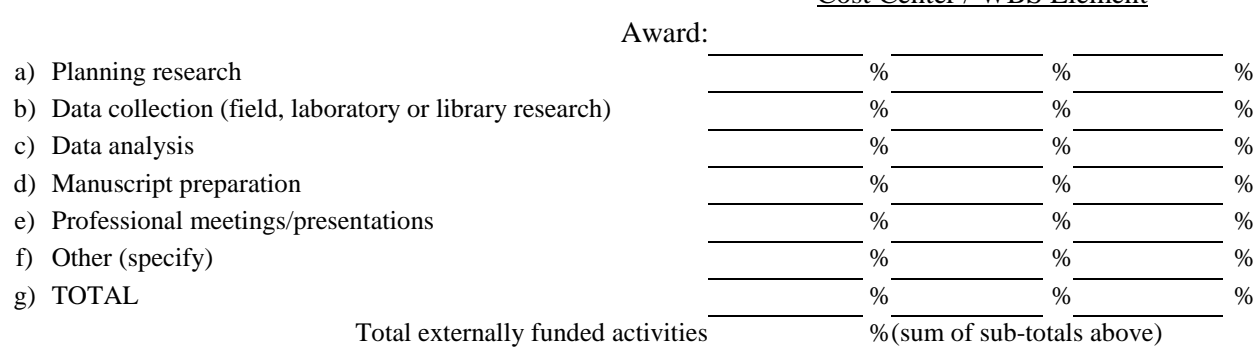

Cost Center / WBS Element

You **must** report the total percentage of time spent on each funded project. (Line G)

You are **strongly advised** to also report the percentage of time spent on the individual tasks (Lines A-F). Remember that work performed under a grant or contract may be subject to audit, and it is therefore essential that you retain accurate records and documentation of the work you have done (e.g., laboratory or field note books, data file, manuscripts, etc.) **for at least 3 years** after the end of the project (or longer if required by the agency).

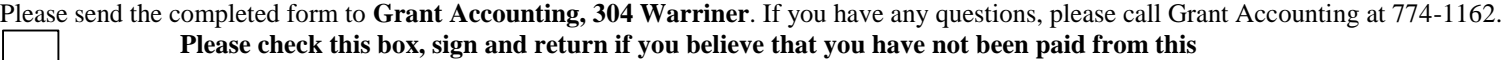

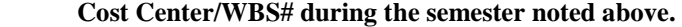

I certify that the information provided above is correct.

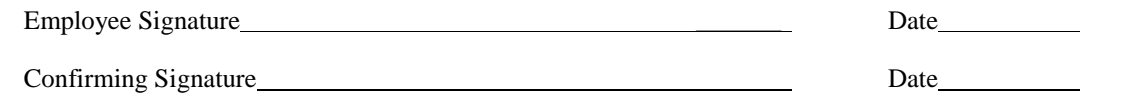

**NOTE**: If the employee named above is also the Project Director, then please ask the Department Chair or another higher authority to sign as the person confirming the employee's time spent on the project. The Project Director may sign as the confirming signature for all other salaried employees working on the project.

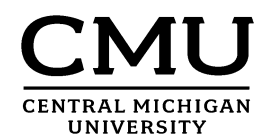

#### Time and Effort Reporting Form

In order to comply with the university and government's requirements for "time and effort reporting," this form must be completed near the end of each semester by each salaried faculty member or professional staff employee working on a federally-sponsored or state-sponsored project.

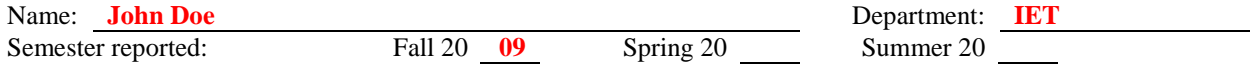

Provide a breakdown of your responsibilities for this semester. The total, including externally funded activities must equal 100%. **If your pay assignment changes during the semester, please complete a SEPARATE form with date range listed (use separate form for EACH date range).**

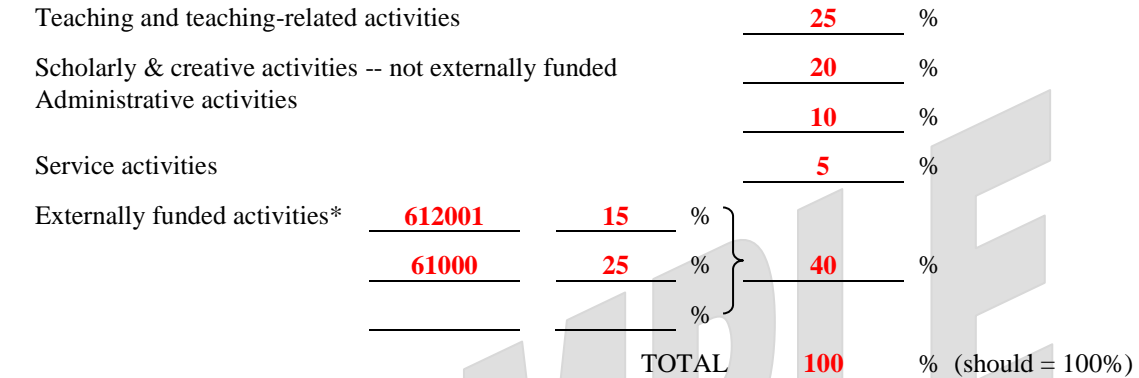

\*For the reporting period, indicate the breakdown (% time) spent on each funded project accomplishing the following tasks

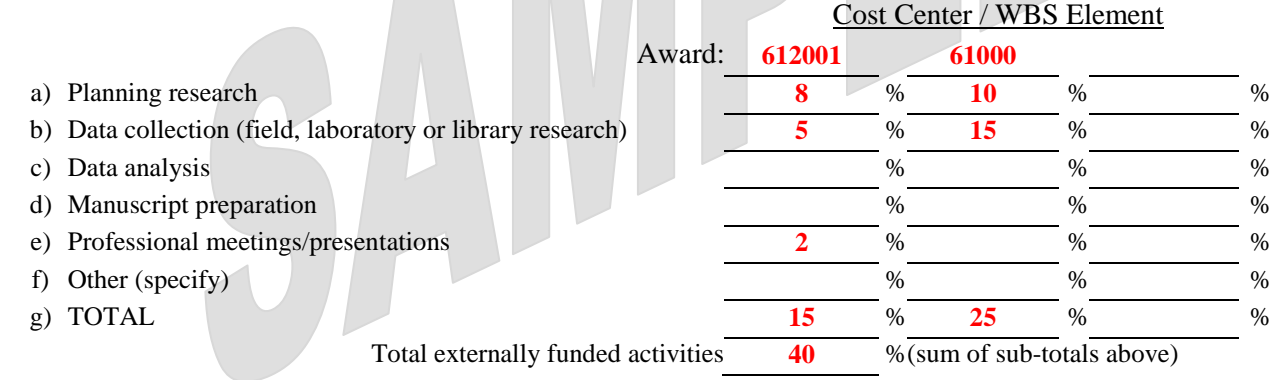

You **must** report the total percentage of time spent on each funded project. (Line G)

You are **strongly advised** to also report the percentage of time spent on the individual tasks (Lines A-F). Remember that work performed under a grant or contract may be subject to audit, and it is therefore essential that you retain accurate records and documentation of the work you have done (e.g., laboratory or field note books, data file, manuscripts, etc.) **for at least 3 years** after the end of the project (or longer if required by the agency). Please send the completed form to **Grant Accounting, 307 Warriner**. If you have any questions, please call Grant Accounting at 774-7359

(for federal grants) or 774-7361 (for state grants).

Please check this box, sign and return if you believe that you have not been paid from this Cost Center/WBS# during the semester noted above.

I certify that the information provided above is correct.

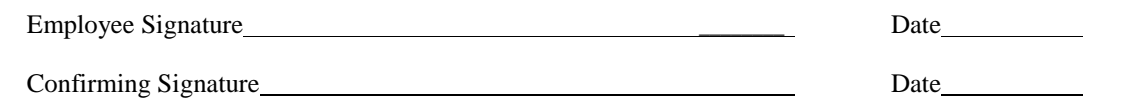

**NOTE**: If the employee named above is also the Project Director, then please ask the Department Chair or another higher authority to sign as the person confirming the employee's time spent on the project. The Project Director may sign as the confirming signature for all other salaried employees working on the project.